# MARK 5 MEMO #63.4

#### **MASSACHUSETTS INSTITUTE OF TECHNOLOGY HAYSTACK OBSERVATORY** *WESTFORD, MASSACHUSETTS 01886*

## 19 August 2010 *Telephone: 781-981-5400*

*Fax: 781-981-0590*

To: Mark 5 Development Group

From: Dan L. Smythe

Subject: Testing the Mark 5B (VSI4) Sampler Module

Test equipment required:

Field System (FS) Computer with fs-9.10.0 or higher chkvsi4.prc file Mark 3 Rack with 14 Video Converters Mark 4 Decoder (Optional) 26-way ribbon cable (connects VSI4 Sampler to Mark 4 Decoder) IF signal source Mark 5B DIM VSI cable Mark5B control program dated 25 July 2007 (2007y206d) or later

The installation instructions for building a new Mark5B/B+ operating system disk can be found on the download page on the Haystack web site:

<http://www.haystack.mit.edu/tech/vlbi/mark5/downloads.html>

Test setup:

(Some obvious changes to the setup are required if you have a VLBA4 rack.)

Install the Sampler in the rack

Connect a signal source to both IF1 and IF2.

Verify that the Video Converter USBPWR levels are in the normal operating range ( greater than 0.1 volt).

Connect one Sampler Module VSI output to the DIM input.

Connect the Sampler to the Decoder with the 26-way cable (if you have a Mark 4 Decoder).

Connect the FS to the front panel connector on the Sampler Module

Switch the Sampler Module front panel switch to LOCAL.

Press Ctrl+Alt+F1 on the Mark 5B DIM computer console.

Login

Edit /usr2/control/equip.ctl and matad.ctl according to the instructions in /usr2/fs/misc/mk5\_ops.txt

Enter dimino (or Mark5B) on the Mark 5B DIM computer console. Start the FS.

### Test Procedure:

- 1. Enter log=<Serial No. of VSI4 board> or log=chkvsi4.
- 2. Enter vsi4

See /vsi4/geo,m,n,0x10 where  $m$  and  $n$  can be any numbers less than 17, usually 1,2

- 3. Move the FS cable to the MAT input on the rack, move the switch to MAT, enter vsi4, and see the same response as before.
- 4. Enter proc=chkvsi4
- 5. Enter chksamp (If you do not have a Mark 4 Decoder, see Appendix B.) See something like /decode4/samples usbx 3236634 4803390 4734541 3225179

/decode4/samples lsbx 3590547 4424443 4400732 3584022 /decode4/samples usby 3314399 4694313 4645301 3345731 /decode4/samples lsby 3415546 4614214 4534756 3435228 repeated 7 times

- 6. Enter vsi4 See /vsi4/geo,13,14,0x10
- 7. Enter vsi4=tvg
- 8. Enter vsi4 See /vsi4/tvg,13,14,0x10
- 9. Enter tvron See !tvr?  $0:$   $0 \times$  fffffffff :  $0:1;$ and the TVR LED on the Mark 5B DIM turn green.

10. Move the VSI cable to the other VSI output of the Mark 5B Sampler Module.

11. Enter tvron

See !tvr? 0 : 0xffffffff : 0 : 1 ; and the TVR LED on the Mark 5B DIM stay green.

- 12. Enter mk5=dot? and wait a few seconds.
- 13. Enter mk5=dot? again, and see that the last number, <DOT-OS difference>, changes by no more than a few milliseconds, and is not exactly 0.0. (DOT is Data Observe Time and is the time recorded in the frame headers on the disk module by the Frame Header Generator (FHG).) Using the Test Vector Generator on the VSI4 board, the <DOT-OS difference> can be as large as 0.999999s, because the 1PPS for the TVG is not synced to the HOUSE 1PPS.
- 14. Enter vsi4=geo
- 15. Enter mk5=dot\_set=:force
- 16. Enter mk5=dot? yet again.
- 17. See, among other things, syncerreq 0 If not, then check the HOUSE 1PPS, and verify that SAMPLE CLOCK is locked to the rack 5 MHz.

Appendix A

Contents of the chkvsi4.prc file:

```
define tvron 00000000000x 
"tvron 
" check vsi cable connections 
" using the test vector generator in the sampler module 
" and the test vector receiver in the mark 5b dim. 
" dan smythe - mit haystack observatory - 2 july 2007 
mk5=tvr=0 
vsi4=tvg 
!+.1s 
vsi4 
mk5=dot_set=:force 
mk5=dot?mk5=tvr=0xffffffff 
!+1s 
mk5=tvr? 
enddef
```

```
define chksamp
                      00000000000
"chksamp - dls - 2 july 2007
"checks sampler statistics - mark 5b sampler
"from raw sampler outputs.
"requires 26-conductor ribbon cable from formatter j13 to decoder j7.
vsi4=, 1, 2vsi4
samplesxy
vsi4 = 3.4vsi4
samplesxy
vsi4 = 5, 6vsi4
samplesxy
vsi4=, 7, 8
vsi4
samplesxy
vsi4 = 0.10vsi4
samplesxy
vsi4=, 11, 12
vsi4
samplesxy
vsi4 = 13,14vsi4
samplesxy
enddef
define samplesxy
                      00000000000x
"samplesxy -2007 june 29 - dls
decode4=samples usbx
!+1.5sdecode4 = samples!+.1sdecode4=samples lsbx
!+1.5sdecode4 = samples!+.1sdecode4=samples usby
!+1.5sdecode4 = samples!+.1sdecode4=samples lsby
!+1.5sdecode4 = samplesenddef
```
## Appendix B

If you do not have a Mark 4 Decoder, replace Step 5 in the Test Procedure with the following.

5A) At a Linux Command Prompt run the shell script checksamp to check USB 1-14 and LSB 1 & 8.

See something like

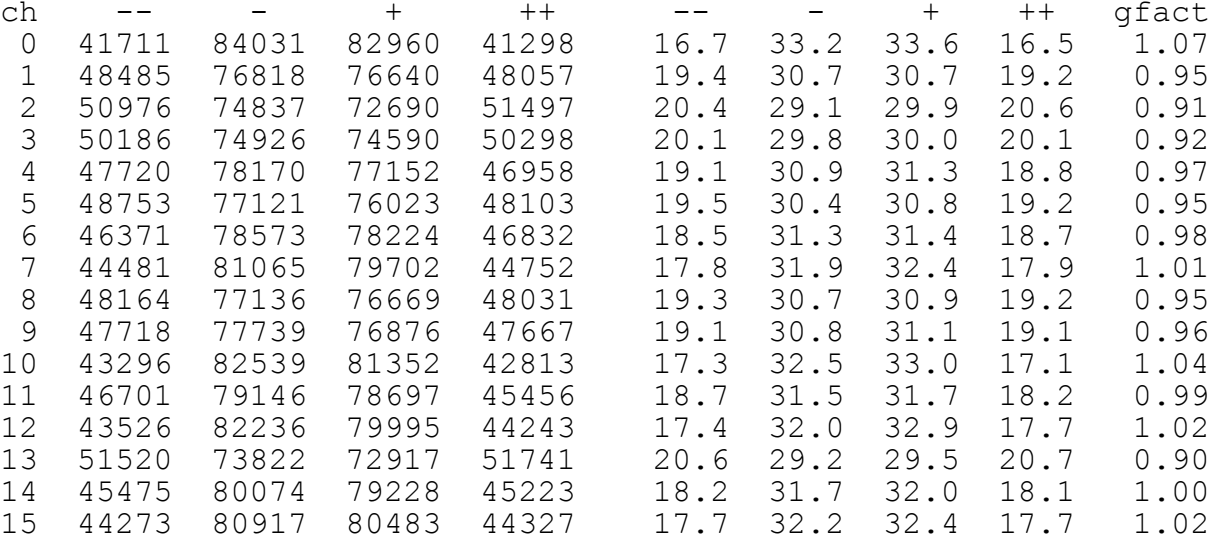

Enter help=vsi4 in the Field System oprin window to see the Sampler to Bit Stream (BS) mapping, where ch in the above table equals BS divided by 2. For example, USB 1-8 -> BS 0-15 -> ch  $0-7$ .

5B) Enter vsi4=vlba in the Field System oprin window.

5C) Run checksamp again to check LSB 1-7.

Contents of the checksamp script:

```
#!/bin/tcsh -f 
# checksamp shell script 
# Revised: 2010 July 15, DLS 
# Record a scan and checks sampler statistics. 
echo "record=on:checksamp"| tstdimino 
echo "record=off"| tstdimino 
echo "scan check?" | tstdimino
echo "disk2file=/home/oper/checksamp.m5b::+10000000:w"| tstdimino
sleep 1 
echo "scan set=" | tstdimino
bstate /home/oper/checksamp.m5b 100 
rm /home/oper/checksamp.m5b
```